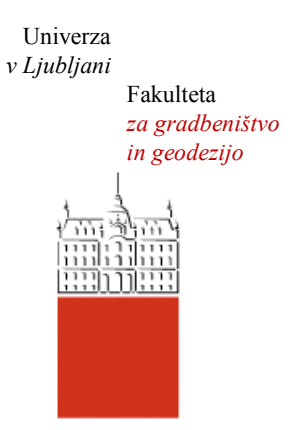

Jamova cesta 2 1000 Ljubljana, Slovenija <http://www3.fgg.uni-lj.si/>

**DRUGG** – Digitalni repozitorij UL FGG <http://drugg.fgg.uni-lj.si/>

To je izvirna različica zaključnega dela.

Prosimo, da se pri navajanju sklicujte na bibliografske podatke, kot je navedeno:

Holc, V. 2012. Različne možnosti vključevanja lokalnih prostorskih podatkov v Google Earth. Diplomska naloga. Ljubljana, Univerza v Ljubljani, Fakulteta za gradbeništvo in geodezijo. (mentor Šumrada, R.): 22 str.

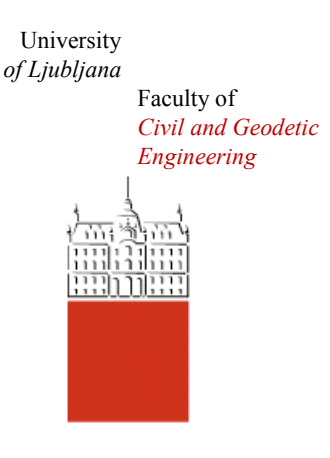

Jamova cesta 2 SI – 1000 Ljubljana, Slovenia <http://www3.fgg.uni-lj.si/en/>

**DRUGG** – The Digital Repository <http://drugg.fgg.uni-lj.si/>

This is original version of final thesis.

When citing, please refer to the publisher's bibliographic information as follows:

Holc, V. 2012. Različne možnosti vključevanja lokalnih prostorskih podatkov v Google Earth. B.Sc. Thesis. Ljubljana, University of Ljubljana, Faculty of civil and geodetic engineering. (supervisor Šumrada, R.): 22 pp.

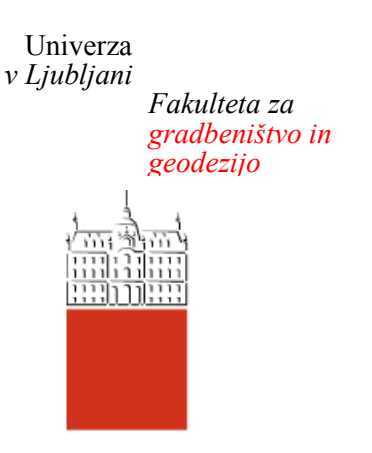

*Jamova 2 1000 Ljubljana, Slovenija telefon (01) 47 68 500 faks (01) 42 50 681 fgg@fgg.uni-lj.si*

**UNIVERZITETNI ŠTUDIJ PRVE STOPNJE GEODEZIJE IN GEOINFORMATIKE**

Kandidat:

# **VASJA HOLC**

# **RAZLIČNE MOŽNOSTI VKLJUČEVANJA LOKALNIH PROSTORSKIH PODATKOV V GOOGLE EARTH**

Diplomska naloga št.: 9/GIG

# **DIFFERENT INTEGRATION OPTIONS OF LOCAL SPATIAL DATA IN GOOGLE EARTH**

Graduation thesis No.: 9/GIG

**Mentor: Predsednik komisije:** izr. prof. dr. Radoš Šumrada izr. prof. dr. Dušan Kogoj

**Član komisije:** izr. prof. dr. Maruška Šubic Kovač doc. dr. Božo Koler doc. dr. Dušan Petrovič

Ljubljana, 20. 09. 2012

## **IZJAVE**

Podpisani Vasja Holc izjavljam, da sem avtor diplomskega dela z naslovom »Različne

možnosti vključevanja lokalnih prostorskih podatkov v Google Earth«.

Izjavljam, da je elektronska različica v vsem enaka tiskani različici.

Izjavljam, da dovoljujem objavo elektronske različice v repozitoriju UL FGG.

Ljubljana, \_\_\_\_\_\_\_\_\_\_\_\_\_\_ ………………………………….

(podpis)

## **BIBLIOGRAFSKO – DOKUMENTACIJSKA STRAN IN IZVLEČEK**

**UDK: 004.738.5:659.2:91:(043.2) Avtor: Vasja Holc Mentor: izr. prof. dr. Radoš Šumrada Naslov: Različne možnosti vključevanja lokalnih prostorskih podatkov v Google Earth Obseg in oprema: 24 str., 1 pregl., 10 sl. Ključne besede: Google Earth, lokalni prostorski podatki, KML, spletne aplikacije, odprtokodni programi** 

#### **Izvleček:**

V diplomski nalogi sem raziskal različne načine in možnosti preoblikovanja lokalnih prostorskih podatkov s pomočjo različnih programov za potrebe vključevanja v program Google Earth. Uporabil sem podatke v Gauss-Krügerjevem koordinatnem sistemu, zajete za potrebe izdelave geodetskega načrta v katastrski občini Police.

Predstavljen je program Google Earth in jezikovna shema KML, ki jo uporablja, ter vrsta spletnih aplikacij in programov; ocenjena je njihova uporabnost tako za geodetske potrebe kot tudi za širšo javnost. Predstavljena je tudi uporaba ArcMap-a za namene preoblikovanja podatkov.

Preoblikovani prostorski podatki so vključeni v Google Earth, komentirana je natančnost in predstavljene možnosti za izboljšanje uporabnosti in predstavitve podatkov.

#### **BIBLIOGRAPHIC – DOCUMENTALISTIC INFORMATION**

**UDC: 004.738.5:659.2:91:(043.2) Author: Vasja Holc Supervisor: Assoc. Prof. Radoš Šumrada, Ph.D. Title: Different integration options of local spatial data in Google Earth Notes: 24 p., 1 tab., 10 fig. Key words: Google Earth, local spatial data, KML, web applications, open source programs** 

#### **Abstract:**

In this undergraduate thesis I explore different ways of local spatial data conversions with different programs for the purpose of inclusion in Google Earth. I used the data which was in the Gauss-Krüger coordinate system, that was used for making a surveying plan in the cadastral municipality Police.

Google Earth and the KML language scheme, which it uses, are introduced. In addition I rewieved several web applications and programs and assessed their usefulness for both geodetic needs as well as the needs of the general public. Is also presented using ArcMap for the purposes of data conversion.

The local spatial data is included in Google Earth, the accuracy of the included data is commented on and options to improve the usability and presentation of data are presented.

# **KAZALO VSEBINE**

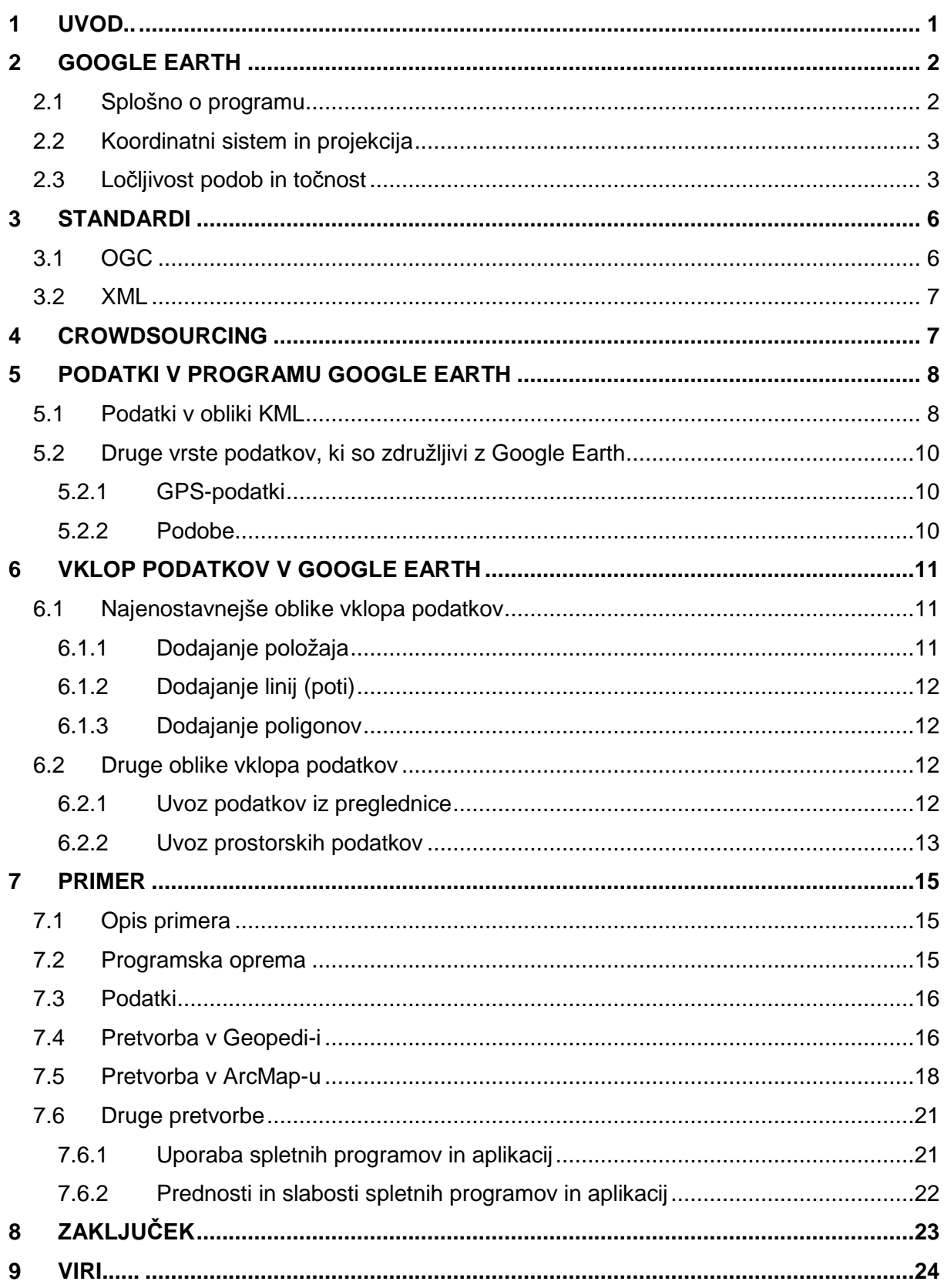

#### **KAZALO PREGLEDNIC**

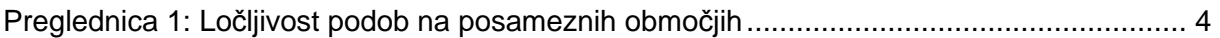

#### **KAZALO SLIK**

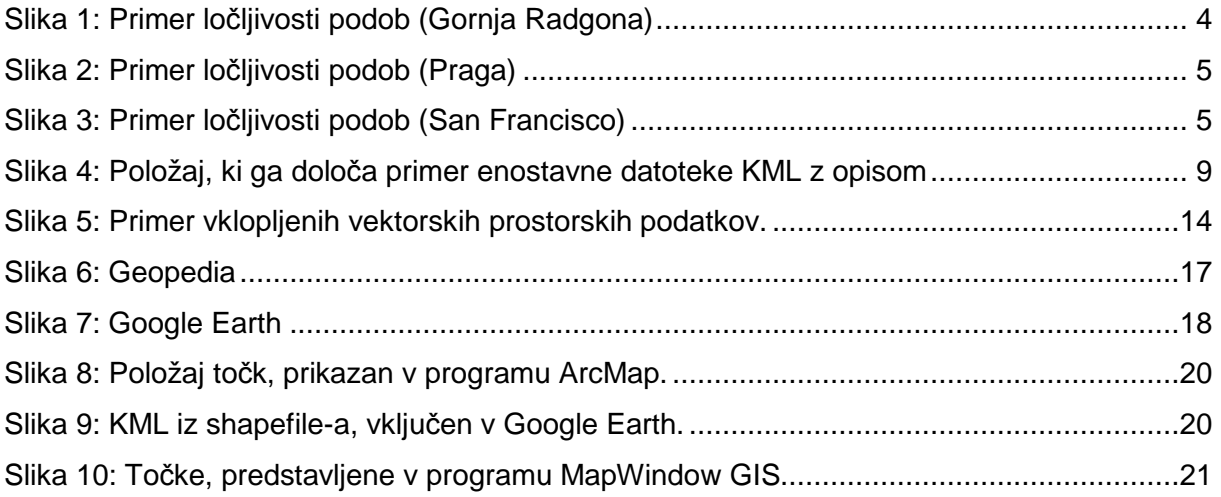

## **1 UVOD**

Osnova geodezije so opazovanja (meritve) na terenu. Vendar pa meritve niso same sebi namen in nam kot take koristijo le, če jih preoblikujemo v nekaj bolj oprijemljivega oz. uporabnega. Ponavadi so to koordinate takih ali drugačnih točk v prostoru, ki pa nam same tudi ne povedo kaj dosti. V mnogih primerih je smiselno, da položaj teh točk prikažemo ne le s številkami (koordinatami), ampak tudi grafično. V današnjem času nam to precej enostavno omogočajo različni računalniški programi. Izris položajev točk na zaslonu, dostikrat podkrepljen z raznimi ortofoto posnetki ipd., nam pomaga bolje razumeti medsebojne odnose točk in nam olajša predstavo o položaju točk v prostoru. Obstajajo različni programi, ki nam to omogočajo. Od strokovnih sta v Sloveniji najbolj razširjena GEOS in GeoPro. Obstaja pa tudi veliko programov, ki v osnovi niso namenjeni tej funkciji, a so veliko bolj razširjeni in dostopni širši množici uporabnikov; tak program je npr. Google Earth (Google Zemlja).

Google Earth je na prvi pogled zelo enostaven program, ki nam omogoča pogled na praktično katerikoli del zemeljske površine. V bistvu dobimo s povezavo spleta in programa Google Earth veliko dostopnost geografskih informacij širši javnosti. Ta velika dostopnost do podatkov je povzročila tudi hiter razvoj različnih odprtokodnih (open source) programov in aplikacij, ki jih najdemo na spletu in nam lahko pomagajo pri manipuliranju in pretvorbah podatkov.

V diplomski nalogi bom predstavil različne načine in možnosti preoblikovanja in pretvorbe različnih prostorskih podatkov za potrebe vključevanja v Google Earth. Predvsem sem se osredotočil na množico aplikacij in programov, ki jih najdemo na spletu in poskušal oceniti njihovo uporabnost, tako za geodetske namene kot tudi za vsakdanjega uporabnika.

# **2 GOOGLE EARTH**

# **2.1 Splošno o programu**

Google Earth je virtualni globus, zemljevid in geografski informacijski program, ki je bil prvotno imenovan EarthViewer 3D in ga je izdelalo podjetje Keyhole, Inc. V letu 2004 ga je prevzela družba Google. Združuje podobe, pridobljene iz satelitskih posnetkov ter ortofoto posnetkov iz zraka. Za prikaz reliefa uporablja podatke digitalnega modela višin (DMV), pridobljene z Shuttle Radar Topography Mission (SRTM). Program je na voljo v treh različicah:

**Google Earth**, brezplačna različica z omejenim delovanjem je namenjena osebni, nekomercialni rabi. Ta verzija prinaša možnost interaktivnega, 3D-raziskovanja našega planeta, pri čemer je na voljo več terabajtov letalskih in satelitskih podob. Možnosti:

- približevanje in oddaljevanje pogleda na razne lokacije na Zemlji, nebu, Luni in Marsu,
- ogledovanje 3D-terena in stavb,
- iskanje mest, kulturno-zgodovinskih in naravnih znamenitosti, pokrajin, restavracij, hotelov itd.,
- pregledovanje številnih slojev s točkami zanimanja (angl. POI point of interest),
- prikazovanje več iskanj na slojih, shranitev rezultatov ter deljenje rezultatov z drugimi,
- uvažanje GPS-podatkov, ki omogočajo pregledovanje poti z GPS-napravo.

**Google Earth Pro** je plačljiva, poslovno usmerjena nadgradnja za program, namenjena komercialni uporabi. Poleg vseh funkcij brezplačne različice ima tudi dodatne možnosti:

- pripomoček za merjenje površin,
- možnost shranjevanja ter tiskanja podob visoke ločljivosti (do 4800 slikovnih pik),
- uvoz podatkov, ki omogoča uvoz do 2500 lokacij na podlagi naslova ali geografskih koordinat,
- pripomoček, s katerim se lahko izvozijo filmi raznih približevanj in tur,
- možnost uvoza prostorskih podatkov, in sicer je omogočen uvoz SHP-datotek, GeoTiff-datotek, Arc/Info Binary Grid, ARC/Info ASCI Grid, SDTS-raster …

**Google Earth Enterprise** je namenjen organizacijam, ki imajo velike količine prostorskih podatkov in omogoča uporabnikom, da te velike količine posnetkov, terenskih podatkov ter vektorskih podatkov spojijo skupaj za hitro izdelavo kart bodočim uporabnikom. Dodatne možnosti:

- ustvarjanje plasti za Google Maps ali Google Earth z zasebnimi podatki,
- sestavljanje zemljevidov, ki temeljijo na lastnih podatkih.
- Omejitev dostopa do različnih točk zanimanja z namenom čuvanja zasebnih podatkov.

Do leta 2008 je obstajala še ena različica, **Google Earth Plus**, ki je bila prav tako plačljiva. Namenjena je bila osebni uporabi, in je vsebovala vse možnosti tedanje brezplačne različice in nekatere dodatne možnostmi, ki pa so sedaj na voljo že v brezplačni različici.

## **2.2 Koordinatni sistem in projekcija**

Ker Google Earth uporablja podobe, ki predstavljajo ves svet, uporablja globalni elipsoid WGS84. Položaj lokacije je določen z geografskimi koordinatami (zemljepisna dolžina in širina) na tem elipsoidu.

Google Earth prikazuje Zemljo, kot je videti iz dvignjenega položaja, kot npr. letala ali satelita. Projekcija, ki se uporablja za doseganje tega učinka je azimutna projekcija, kjer je sfera (Zemlja) projecirana na tangentno ravnino. Projekcijski center je končno oddaljen od Zemlje.

## **2.3 Ločljivost podob in točnost**

Večina Zemlje je pokrita s podobami z vsaj 15-metrsko ločljivostjo. Te osnovne podobe so multispektralni posnetki satelitov Landsat z 30-metrsko ločljivostjo, ki jim je ločljivost izboljšana z združitvijo s pankromatskimi Landsat posnetki (ločljivost 15 m). Vendar pa Google te podobe aktivno nadomešča z posnetki SPOTImage (ločljivost 2,5 m). Nekatera urbana središča so zajeta tudi z letalskimi posnetki z več slikovnimi pikami na meter. Ločljivost podob na nekaterih območjih je prikazana v Preglednici 1.

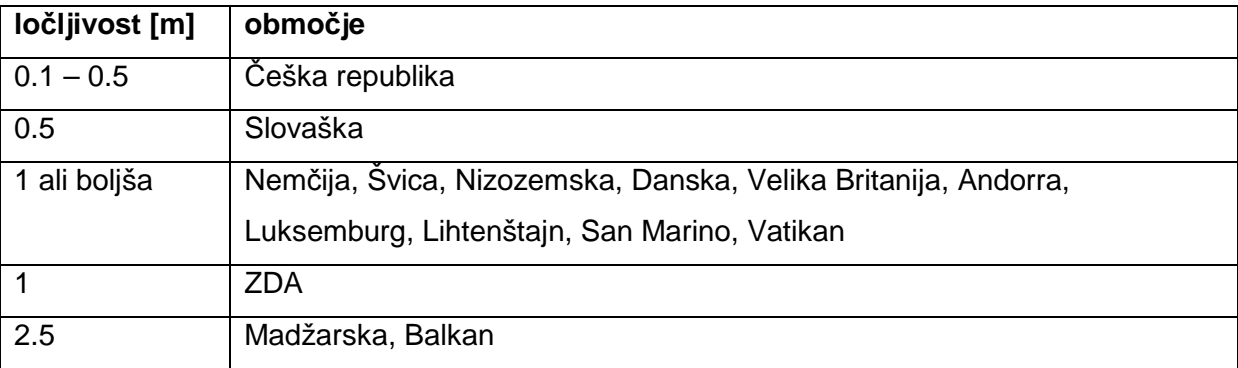

Preglednica 1: Ločljivost podob na posameznih območjih

Med mesti z boljšo ločljivost so npr. Berlin, Hamburg, Praga in Zürich. Nekatera območja pa imajo zelo slabo ločljivost (npr. Antarktika, območja oceanov). Na slikah 1, 2 in 3 so prikazani primeri različnih ločljivosti podob v 3 mestih (Gornja Radgona, Praga in San Francisco).

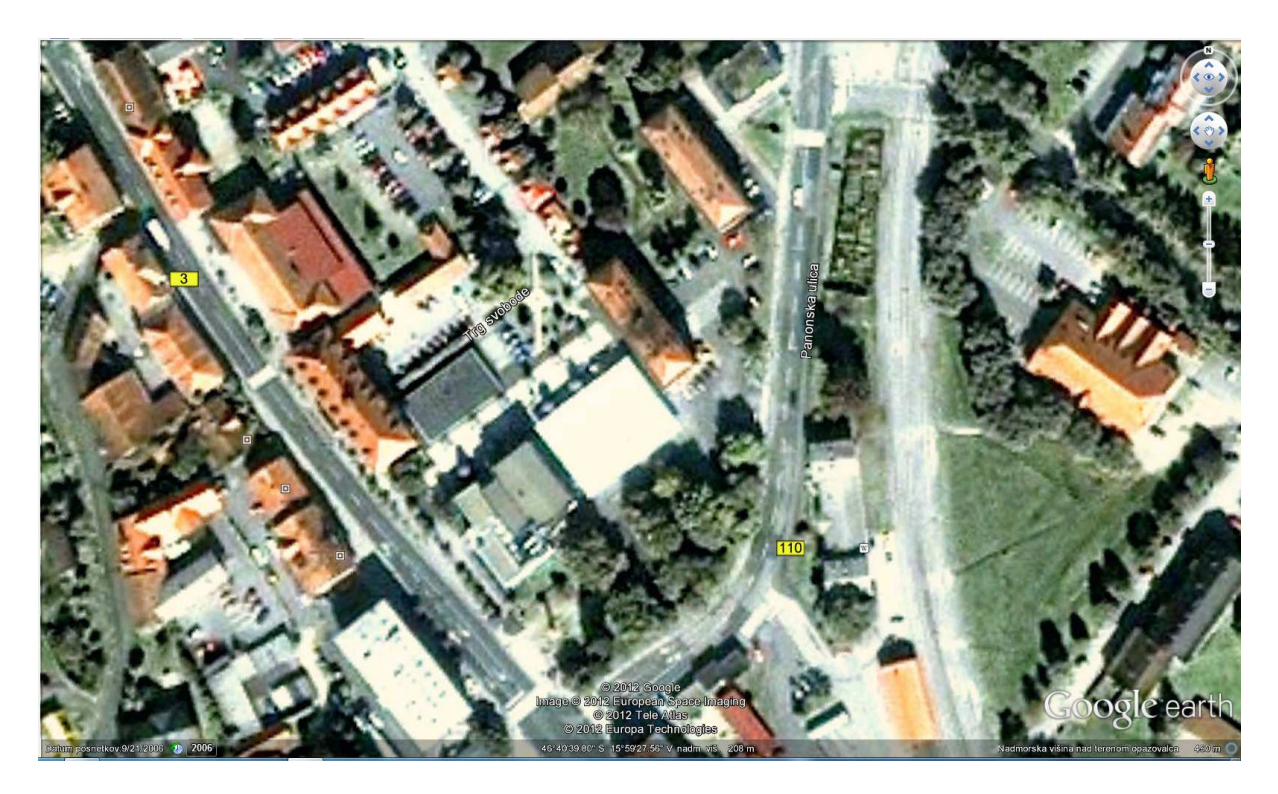

Slika 1: Primer ločljivosti podob (Gornja Radgona)

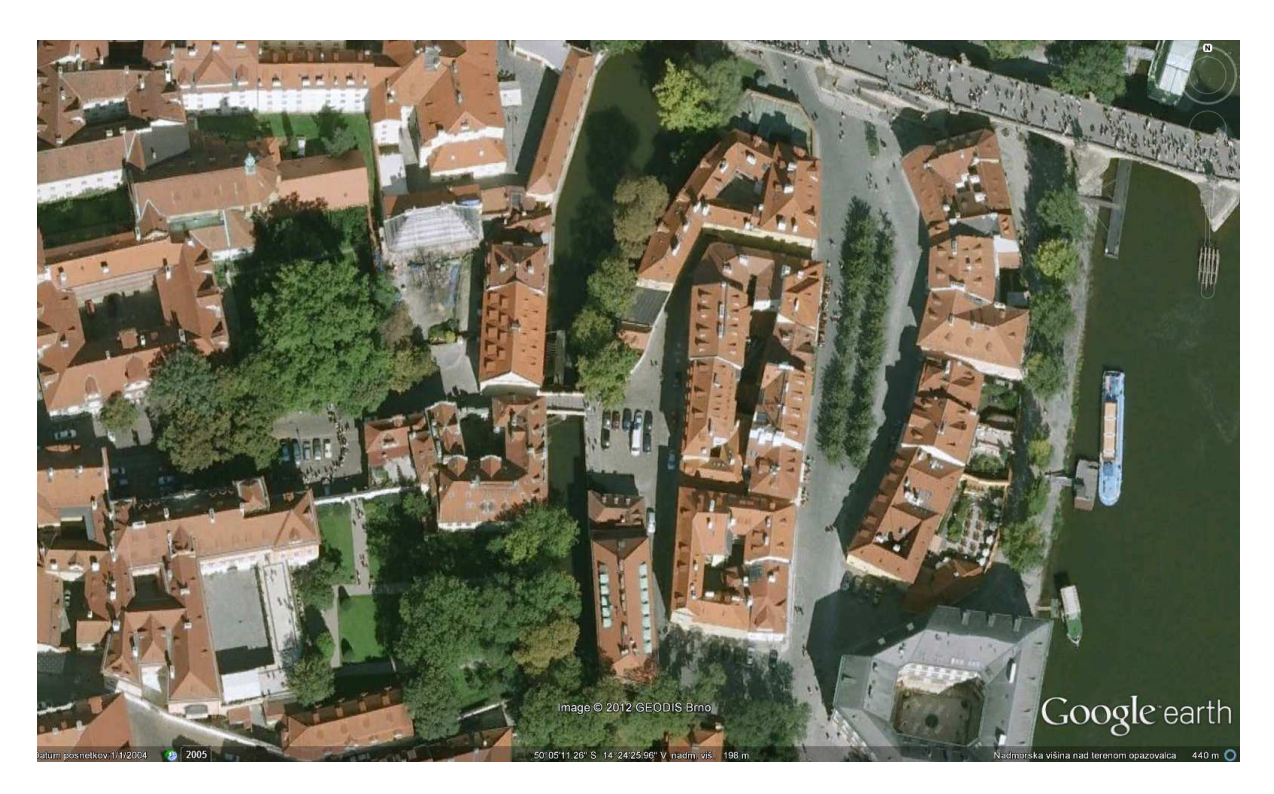

Slika 2: Primer ločljivosti podob (Praga)

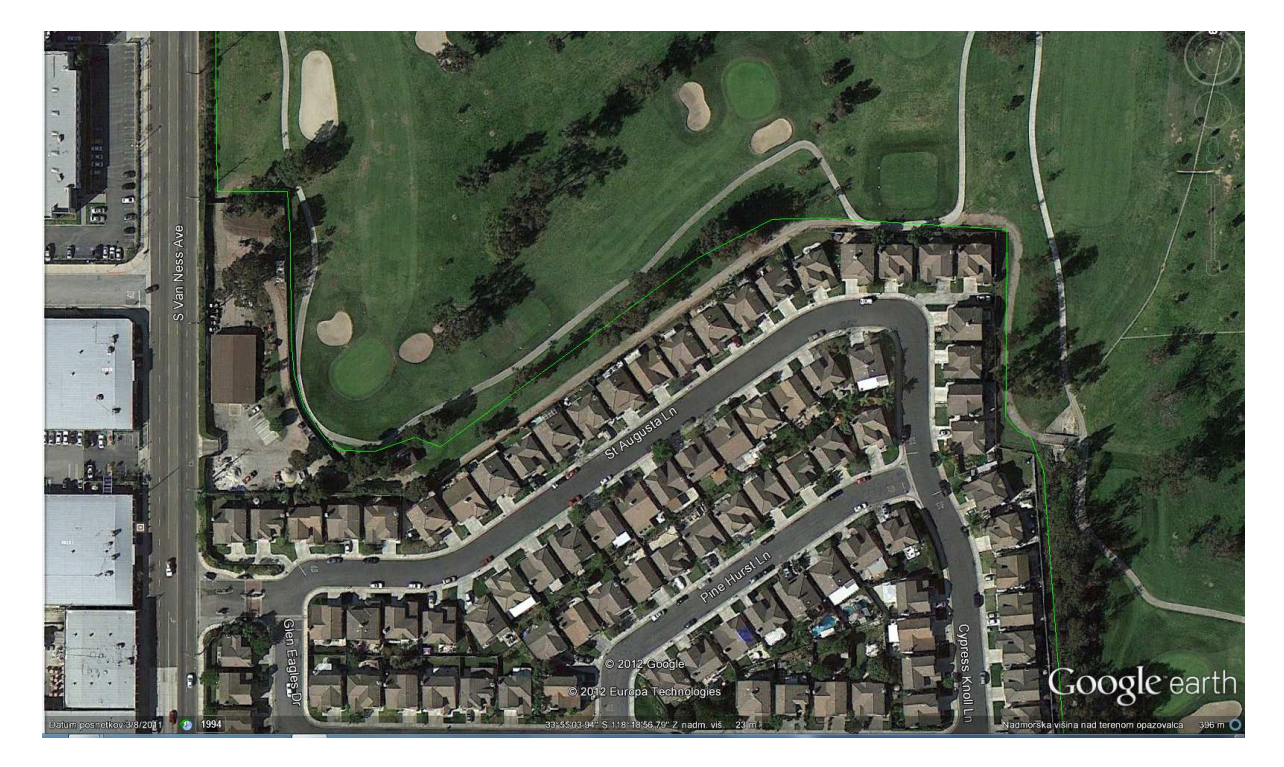

Slika 3: Primer ločljivosti podob (San Francisco)

## **3 STANDARDI**

## **3.1 OGC**

Opredelitev t.i. Spatial Data Infrastructure (SDI) oz. infrastrukture prostorskih podatkov se je od začetka uporabe izraza le malo spremenila: Infrastruktura prostorskih podatkov je zbirka tehnologij, politik in ureditev, ki olajšajo razpoložljivost in dostop do prostorskih podatkov. Vendar pa se je v tem času spremenila tehnologija. Zaradi tega je bilo potrebno politike in ureditve prilagoditi, da bi kar se da dobro izkoristili te tehnološke spremembe.

Standardi t.i. Open Geospatial Consortium-a (OGC) in dopolnilni standardi pri Mednarodni organizaciji za standardizacijo (ISO), tehnični odbor 211 (Geografski podatki/Geomatika), so bistveni elementi razvoja medopravilnosti. To pa zato, ker so podatki in storitve omrežja, le-ta pa so odvisna od odprtih standardov. Ustvarjanje politik, ki povečujejo uporabo geoprostorskih izdelkov, rešitev in storitev, ki izvajajo te standarde, je najboljši način za povečanje donosnosti teh naložb.

Različne vrste podatkov je najbolje hraniti na različnih ravneh, od lokalnih do nacionalnih. Z uporabo odprtih standardov tako porazdeljena odgovornost dobro deluje in omogoča enostavno izmenjavo ter dostop do najbolj ažurnih podatkov.

OGC je mednarodna organizacija za standardizacijo, ki je bila ustanovljena leta 1994. Spodbuja razvoj in izvajanje odprtih standardov za geoprostorske vsebine in storitve, GIS obdelave prostorskih podatkov in izmenjevanje podatkov. V njej sodeluje več kot 400 vladnih, raziskovalnih, komercialnih in neprofitnih organizacij.

Večina OGC-standardov je odvisna od splošnih pravil organizacije, ki so zajeta v nizu dokumentov. Ti opisujejo osnovni podatkovni model predstavitve geografskih značilnosti. Poleg tega so člani organizacije razvili in še razvijajo standarde, ki služijo za posebne potrebe geoprostorske tehnologije, vključno z geografskimi informacijskimi sistemi (GIS).

OGC-standardi za programske vmesnike in kodiranja omogočajo veliko stvari. Podatke je možno izmenjevati in do njih dostopati preko spleta in jih uporabiti brez potrebe po poenotenju programske opreme.

#### **3.2 XML**

T.i. Extensible Markup Language (XML) je poseben označevalni jezik, ki določa vrsto pravil za kodiranje dokumentov v formatu, ki je berljiv tako ljudem kot tudi računalnikom. Glavni cilji XML-ja so preprostost, splošnost in uporabnost preko interneta. Uporablja se za prenos podatkov med različnimi računalniškimi programi.

#### **4 CROWDSOURCING**

Crowdsuorcing (množični vir) je proces deljenja storitve, ki jo imamo na voljo, z drugimi uporabniki. Prejemnik oz. prejemniki storitve nam niso znani. Dobre strani množičnih virov so predvsem, da je možno pridobiti veliko število rešitev za določen problem oz. informacij o določeni temi za relativno nizko ceno, v nekaterih primerih celo zastonj.

Pri klasični definiciji pojma, so problemi predstavljeni neznani skupini ljudem v obliki zahteve oz. prošnje po rešitvi. Uporabniki nato posredujejo rešitve. Izmenjava podatkov poteka predvsem na spletu, saj tehnologija uporabnikom omogoča hitro in enostavno izmenjevanje različnih rešitev in informacij. Enostaven primer množičnega vira je npr. Wikipedia (http://www.wikipedia.org/).

V zadnjem času se je razširil tudi crowdsourcing prostorskih podatkov in storitev. K temu so pripomogle predvsem različne spletne aplikacije, kot so npr. OpenStreetMap in Google Maps, pa tudi razširjenost naprav z sprejemniki GPS (predvsem mobiteli).

Problem je v tem, da težko ocenimo kakovost prostorskih podatkov iz množičnih virov. Za rešitev tega problema je bil uveden pojem Crowd Quality (CQ), za opis in določitev kakovosti prostorskih podatkov iz množičnih virov. CQ temelji na dvodimenzionalnem pristopu, kakovost opiše na podlagi dveh vidikov. ''Kvaliteto uporabnikov'' opišejo trije elementi: znanje, izkušnje in priznanja posameznega uporabnika. Kvaliteto podatkov pa je možno oceniti z linearnostjo, položajno natančnostjo, tematsko natančnostjo ter popolnostjo podatkov, saj se ti elementi zelo spreminjajo od vira do vira.

Druga problema pri uporabi množičnih virov za prostorske podatke sta še varovanje zasebnosti ter zagotavljanje spoštovanja izvornih avtorskih pravic.

## **5 PODATKI V PROGRAMU GOOGLE EARTH**

## **5.1 Podatki v obliki KML**

Google Earth podpira upravljanje tridimenzionalnih prostorskih podatkov preko t.i. Keyhole Markup Language (KML) jezika, ki je postal mednarodni standard OGC v letu 2008. Razvit je bil za uporabo z Google Earth in temelji na jeziku XML. Privzeta oblika datoteke prostorskih podatkov v programu Google Earth je KML ali KMZ (stisnjena datoteka KML, ki zasede manj prostora na disku).

Datoteke KML so tekstovne datoteke, sestavljene iz posameznih elementov, ki so urejeni v posebno, drevesno strukturo. Datoteke vsebujejo kodne oznake, ki se uporabljajo tudi v XML jeziku.

KML-sintaksa pove brskalnikom, kot sta Google Earth in Google Maps, kako prikazati geografske značilnosti, kot so točke, linije, slike, poligoni in modeli. Vsaka lokacija, vključena v datoteko KML, mora imeti določene geografske koordinate. Drugi podatki lahko spremenijo pogled, npr. mesto in nagib pogleda ter višino. Nekatere datoteke KML, kot na primer oznake položaja, se lahko ustvarijo direktno v programu. Bolj kompleksni KML-elementi pa morajo biti ustvarjeni ''ročno'', z uporabo urejevalnika besedila in zahtevajo znanje označevanja v KML.

Primer enostavne datoteke KML:

```
<?xml version="1.0" encoding="UTF-8"?> 
<kml xmlns="http://www.opengis.net/kml/2.2"> 
<Document> 
<Placemark> 
   <name>New York City</name> 
   <description>New York City</description> 
   <Point> 
     <coordinates>-74.006393,40.714172,0</coordinates> 
   </Point> 
</Placemark> 
</Document> 
\langlekml>
```
Že iz imen nekaterih elementov nam je jasno, kaj predstavljajo oziroma pomenijo. Določen je npr. tip podatka (<Placemark>), ime (<name>), opis (<description>) in koordinate (<coordinates>).

Če ta primer shranimo v urejevalniku besedila kot datoteko s končnico .kml, jo Google Earth prepozna. Če datoteko odpremo se Google Earth zažene in nam prikaže položaj, ki je določen v datoteki (Slika 4).

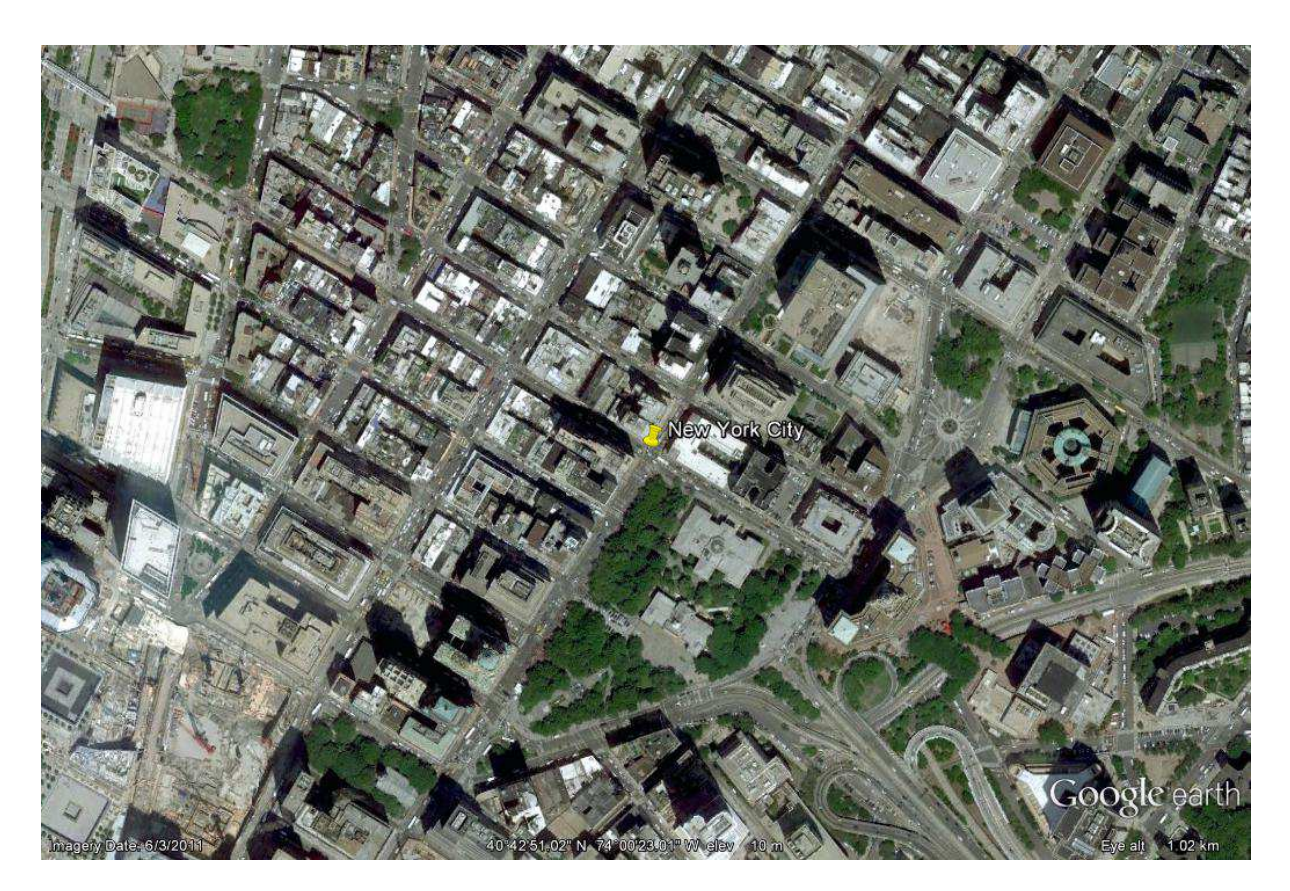

Slika 4: Položaj, ki ga določa primer enostavne datoteke KML z opisom

## **5.2 Druge vrste podatkov, ki so združljivi z Google Earth**

Poleg datotek KML so s programom Google Earth združljivi še podatki GPS ter podobe.

#### **5.2.1 GPS-podatki**

Google Earth trenutno podpira večino naprav GPS, ki jih proizvajata podjetji Garmin in Magellan. Uvožene podatke GPS Google Earth razvrsti v eno izmed treh map:

- tracks (ali trackpoints) ''sled'' točke, samodejno posnete z napravo GPS občasno vzdolž zabeležene poti. Sledi se lahko uvozi v Google Earth kot poti,
- waypoints ''točke poti'' točke, ki jih uporabnik vnese ročno (te so običajno označene z imenom, kot npr. ''doma''),
- routes ''poti'' točke, ki jih naprava GPS uporablja za ustvarjanje poti, npr. ko izberete ukaz "go to", torej ''pojdi na'' posneto točko iz druge posnete točke. Poti se lahko uvozi v Google Earth kot linije.

#### **5.2.2 Podobe**

Obstajata dva načina za uvoz posnetkov v Google Zemljo:

- fotografije iz vašega trdega diska ali interneta se lahko dajo na določeno lokacijo, tako da jih lahko vidite vi in drugi uporabniki za ''letenje'' in navigacijo.
- Nanosni sloji draperije "image oz. ground overlays". Podobe se lahko v programu napnejo na površino Zemlje (ali pa se prikažejo na višini). Kot draperije se lahko uporablja topografske načrte, vremenske karte ali druge slikovne geografske podatke. Orientirane morajo biti proti severu. Datoteke podob, ki jih nameravamo uporabiti kot draperije, se lahko nahajajo na spletu ali pa shranjene na lokalnem trdem disku. Ko ustvarimo in vključimo nanosni sloj in je vklopljen reliefni sloj, se prosojnica preoblikuje v skladu z reliefom oz. obliko pokrajine.

## **6 VKLOP PODATKOV V GOOGLE EARTH**

## **6.1 Najenostavnejše oblike vklopa podatkov**

Med najenostavnejše funkcije kartiranja v programu spadajo ustvarjanje položajev (točk), linij (poti) in poligonov (oblik), s katerimi prikažemo geografske značilnosti.

## **6.1.1 Dodajanje položaja**

Dodajanje položaja v programu je enostavno. S klikom na gumb ''Add Placemark''. Pojavita se nova oznaka položaja in okno lastnosti položaja, imenovano ''Google Earth – New Placemark''. Oznako lahko premikamo tako, da z levim gumbom miške kliknemo na njo, držimo gumb miške in povlečemo oznako na drugo mesto. Lahko pa tudi vnesemo želen položaj točke (podan v geografskih koordinatah) v okno lastnosti oznake, kar prav tako povzroči premik. Ko smo zadovoljni z lokacijo oznake, lahko v oknu z lastnostmi oznake dodamo nekaj osnovnih opisnih podatkov:

- 1. ime: ime oznake,
- 2. opis: to je lahko le golo besedilo ali pa je napisano v obliki HTML, kar omogoča vključevanje fotografij, tabel itd. v pojavno okno.
- 3. Slog, barva: spremenimo lahko videz oznake položaja.
- 4. Pogled: spremenimo lahko privzeto mesto, raven povečave in perspektivo, kako se Google Earth premakne, ko odpremo datoteko oznake.
- 5. Nadmorska višina: spremenimo višino, na katero je zasidrana oznaka.

Ko pritisnemo tipko OK, se spremembe shranijo in oznaka se shrani v mapo ''My Places''. Ta je namenjena datotekam, ki jih pogosto uporabljamo in do katerih želimo hiter dostop. Če v tej mapi desno kliknemo na ime oznake imamo možnost:

- shraniti položaj kot KML ali KMZ-datoteko,
- ponovno odpreti okno Lastnosti.

## **6.1.2 Dodajanje linij (poti)**

Če želimo dodati linijo, kliknemo na gumb ''Add Path'' v orodni vrstici. Kurzor se spremeni v bel kvadrat, kar nam pove, da smo v urejevalniku. Linijo ustvarimo z levim klikom na več točk, katere Google Earth samodejno poveže in nastane linija.

Podobno kot pri oznakah položaja je možno tudi za linije dodati nekaj osnovnih opisnih lastnosti, možno pa je tudi spremeniti barvo in širino proge.

# **6.1.3 Dodajanje poligonov**

Dodajanje poligona je zelo podobno dodajanju linije. Kliknemo gumb ''Add Polygon'' in nato z levim klikom dodajamo točke, ki predstavljajo zunanje meje poligona. Če držimo levi gumb na miški in jo premikamo, se izriše gladka meja poligona.

Seveda je poligon možno (tako kot linije in oznake) urejati tudi naknadno.

# **6.2 Druge oblike vklopa podatkov**

## **6.2.1 Uvoz podatkov iz preglednice**

Dodatna funkcija, ki jo ponuja program Google Earth, je možnost vključevanja podatkov, ki so urejeni v obliki preglednic, v t.i. CSV (Comma-Separated Values) formatu. To je enostavna tekstovna datoteka, ki vsebuje vrednosti, ločene z vejico. Vsak posamezen nabor podatkov je v svoji vrstici. Vendar pa je število točk, ki jih lahko uvozimo v Google Earth, omejeno na 100 točk. Če bi radi uvozili več kot 100 točk je smiselno, da pretvorimo datoteko CSV v format KML, ki nima te omejitve.

Na spletu najdemo veliko t.i. ''freeware'' programov, s katerimi lahko pretvorimo datoteke CSV v obliko KML. ''Freeware'' pomeni, da je program dovoljeno prosto uporabljati. Med te sodi tudi ''csv2kml'', ki ga najdemo na strani http://www.tchartdev.com/csv2kml.htm. Vhodna datoteka mora imeti končnico \*.csv. Prva vrstica mora vsebovati imena podatkovnih polj, ločena z vejicami, vsaka naslednja vrstica je niz podatkov v vrstnem redu, ki ustreza vrstnemu redu podatkovnih polj v prvi vrstici. V posebnem oknu je potrebno določiti podatkovna polja, ki ustrezajo zemljepisni širini in dolžini, višine, mersko enoto ter ime, ki naj ga ima točka v programu Google Earth.

Obstajata dve vrsti podatkov, ki jih je mogoče uvoziti v program:

- podatki z že določenimi geografskimi položaji. Podatki so geografske širine in dolžine (v decimalnih stopinjah) položaja na elipsoidu.
- Podatki, ki vsebujejo naslove ulic. V programu vgrajena funkcija te naslove pretvori v geografske koordinate.

Dodatno orodje je GPS Visualiser. To je brezplačno spletno orodje, ki omogoča ustvarjanje KML-datotek iz koordinat, shranjenih v preglednici ali tekstovni datoteki. Poleg tega pa omogoča tudi ustvarjanje KML-datotek iz GPS-podatkov (kot nakazuje že ime aplikacije).

## **6.2.2 Uvoz prostorskih podatkov**

Obstajata dve vrsti prostorskih podatkov, ki jih je možno uvoziti: vektorski in rastrski podatki. Vektorski nizi so sestavljeni iz točk, linij ali poligonov, ki predstavljajo objekte na zemljevidu. Rastrski podatkovni nizi so pravokotne mreže slikovnih pik, ki lahko predstavljajo podobe, npr. satelitske posnetke ali posnetke iz zraka, modele višin ali podobe razdelitve na tematske razrede.

Google Earth Pro omogoča enostaven uvoz prostorskih podatkov, ki jih lahko uporabimo za upodobitev na globalni ravni. Podatke uvozimo z ukazom ''Import'' , ki jih samodejno pretvori v KML-datoteko. V vmesniku je možno spreminjati različne nastavitve, kot npr. oznako podatkov (name label) ter barvo, s katero bodo prikazani v programu. Da bi Google Earth Pro uvožene podatke postavil na pravilno mesto na Zemlji, morajo imeti vsi prostorski podatki definirane koordinatne sisteme. Na primer, ESRI shapefile-i morajo imeti projekcijsko datoteko (.PRJ), povezano z njimi in GeoTIFF-datoteke morajo imeti TIFF World File (.TFW), povezano z njimi. Če smo zadovoljni z izbranimi nastavitvami, kliknemo OK in podatki se prikažejo v programu (Slika 5).

14 Holc, V. 2012. Različne možnosti vključevanja lokalnih prostorskih podatkov v Google Earth. Dipl. nal. – UNI-B. Ljubljana, UL, FGG, Oddelek za geodezijo, Geodezija in geoinformatika.

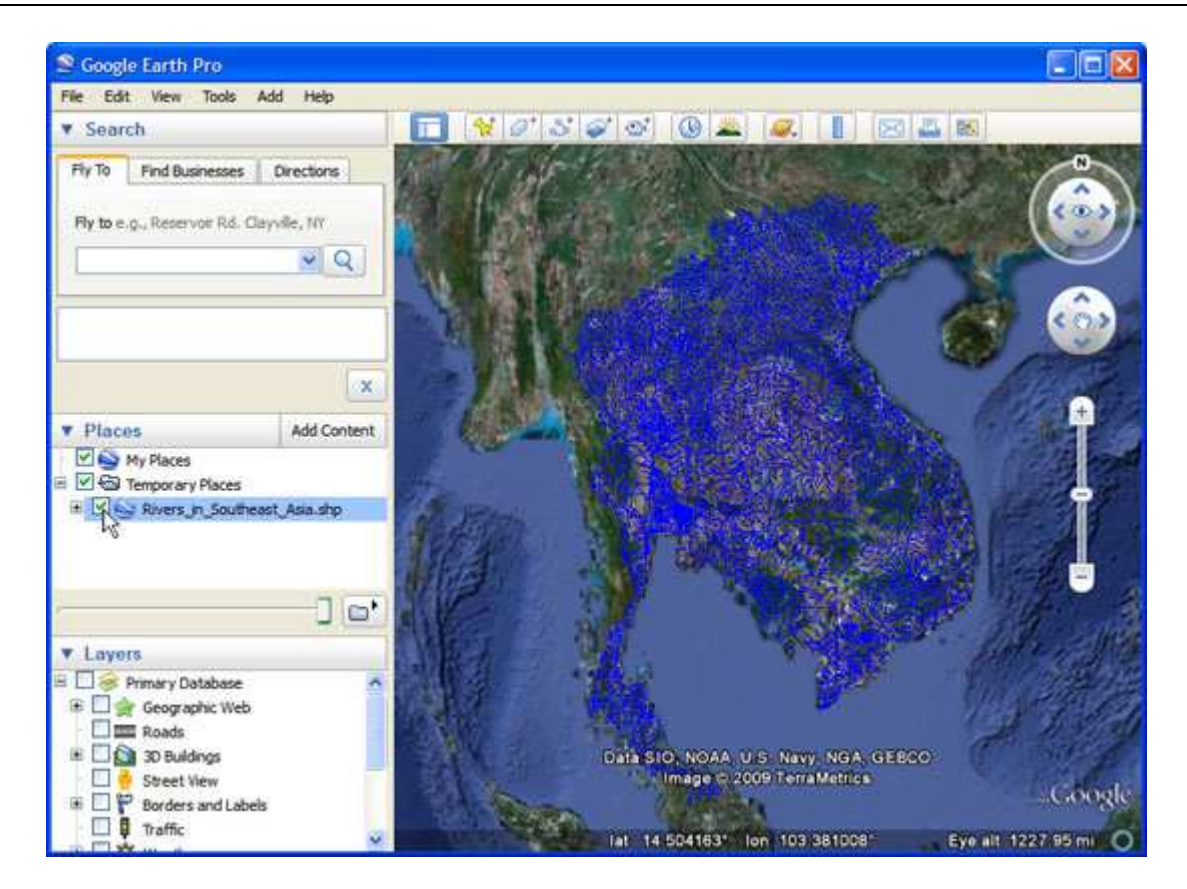

Slika 5: Primer vklopljenih vektorskih prostorskih podatkov. KML-datoteka je navedena na levi strani zaslona pod zavihkom Mesta, v mapi Začasna mesta, kjer jo je možno vklopiti in izklopiti.

Poleg uvoza prostorskih podatkov v Google Earth Pro se lahko uporabljajo tudi številni drugi instrumenti, aplikacije in programska oprema za pretvorbo prostorskih podatkov v datoteke KML za uporabo v programu Google Earth. Nekatere aplikacije in programi, ki nam to omogočajo, so:

- ogr2gui je aplikacija za pretvorbo in manipuliranje geoprostorskih podatkov. S svojim grafičnim uporabniškim vmesnikom je zelo enostavna za uporabo. Je brezplačen, odprtokodni projekt. To orodje je možno uporabiti za pretvorbo številnih formatov, vključno s shapefile-i, v KML.
- shp2kml je samostojno orodje, ki pretvarja plasti prostorskih podatkov. Kot vhodno datoteko uporablja najpogostejšo obliko prostorkih podatkov (ESRI shapefile) in ustvari datoteko KML. Orodje shp2kml lahko preoblikuje koordinatni sistem. Vhodna datoteka je lahko v geografskem ali UTM - koordinatnem sistemu. V orodju je tudi možno spremeniti geodetski datum, če je potrebno.

- MapWindow GIS je odprtokodna GIS-aplikacija in niz programskih komponent za kartiranje. Ima možnost uporabe dodatka Shape2Earth, ki se uporablja za pretvorbo prostorskih podatkov v obliko KML. Obstaja tudi orodje KML2Shapefile za pretvorbo v nasprotno smer.
- Možnost pretvorbe prostorskih podatkov v KML ima tudi ESRI ArcGIS. ArcToolbox vsebuje orodja za pretvorbo vektorskih in rastrskih prostorskih podatkov v KML. Obstaja pa tudi Arc2Earth razširitev za ArcGIS, ki nam omogoča isto pretvorbo z nekaterimi dodatnimi možnostmi. Tudi druge programske opreme GIS, kot je npr. MapInfo, vsebujejo orodja za izvoz prostorskih podatkov v obliki KML.

## **7 PRIMER**

### **7.1 Opis primera**

Odločil sem se, da bom kot primer izvedel vklop lokalnih prostorskih podatkov v Google Earth. Seveda se poraja vprašanje, kakšen smisel ima vklapljanje lokalnih podatkov, sploh detajlnih točk, na globalno raven. To bi naj bil zgolj test različnih možnosti preoblikovanja prostorskih podatkov in različnih aplikacij ter programov za potrebe vklopa v Google Earth. Poleg tega gre za ocenjevanje enostavnosti in uporabnosti izdelave datotek KML iz danih lokalnih podatkov.

## **7.2 Programska oprema**

Uporabil sem naslednje programe in aplikacije

- GEOS7,
- Geopedia,
- ESRI ArcGis (ArcMap),
- shp2kml,
- MapWindow GIS (z dodatkom Shape2Earth).

### **7.3 Podatki**

Za primer sem najprej moral pridobiti podatke. Uporabil sem opazovanja, ki so bila izvedena v mestu Gornja Radgona, in sicer za potrebe izdelave geodetskega načrta. Meritve so bile izvedene s polarno metodo. Na podlagi teh meritev so bile točkam določene koordinate v Gauss-Krügerjevem koordinatnem sistemu. Gauss-Krüger-jev koordinatni sistem je uradni državni koordinatni sistem v Sloveniji. Oznaka sistema je D48/GK, definiran pa je na osnovi Gauss-Krügerjeve kartografske projekcije. Referenčna ploskev je lokalni Besselov elipsoid.

Te koordinate sem pretvoril v koordinatni sistem ETRS89 (European Terrestrial Reference System 1989). ETRS89/TM je skupni evropski koordinatni sistem na katerem temelji novi uradni državni koordinatni sistem v Sloveniji. Definiran je na osnovi transverzalne (prečne) Mercatorjeve projekcije. Referenčna ploskev je elipsoid GRS80, ki je za razliko od Besselovega geocentričen. Pretvorbo med tema dvema sistemoma sem izvedel s programom GEOS 7 s parametri, ki so določeni za območje Slovenskih Goric.

### **7.4 Pretvorba v Geopedi-i**

Geopedia (http://www.geopedia.si) je interaktivni tematski atlas, ki uporabnikom omogoča dodajanje in urejanje vsebin o Sloveniji. Deluje kot enciklopedija, saj se s stalnim urejanjem najrazličnejših vsebin njena zbirka podatkov širi ter tako postaja edinstvena baza prostorskih podatkov v Sloveniji.

Za prvi del primera sem za pretvorbo ETRS-koordinat uporabil kar funkcijo za pretvorbo, ki jo ponuja Geopedia. Koordinate točk oboda hiše sem pretvoril v globalne GPS-koordinate, kot jih uporablja tudi Google Earth, ki sem jih nato z najenostavnejšim vnosom položajev (add placemark) vstavil v Google Earth. Takoj se opazi, da lokacije teh točk ne sovpadajo z istimi lokacijami na podobi, ki jo prikazuje Google Earth. Točke so glede na podobo pomaknjene za približno 10 metrov proti jugovzhodu, kljub temu, da so lokacije točk na portalu Geopedia točne (Slika 6, Slika 7). To je posledica razlike v oseh elipsoidov. Referenčni elipsoid podatkov iz Geopedi-e je namreč GRS80, referenčni elipsoid, ki ga uporablja Google Earth pa je WGS84. Velikost polosi b se pri teh dveh elipsoidih razlikuje za 0.105 milimetrov.

Holc, V. 2012. Različne možnosti vključevanja lokalnih prostorskih podatkov v Google Earth. 17 Dipl. nal. – UNI-B. Ljubljana, UL, FGG, Oddelek za geodezijo, Geodezija in geoinformatika.

Če sem v Geopedi-i pretvoril kar direktno Gauss-Krügerjeve koordinate (brez prevtorbe v GEOS-u 7) , sem dobil v Google Earth-u nekoliko drugačne GPS-koordinate. To je verjetno posledica različnih transformacijskih parametrov med Gauss-Krügerjevim in ETRS89 koordinatnim sistemom v Geopedi-i in programu GEOS 7.

Problem pri pretvarjanju v Geopedi-i je, da je ta način zamuden, saj lahko naenkrat pretvorimo le koordinate ene točke. Te je treba ročno vnesti v vmesnik in nato dobljene GPSkoordinate ročno vnesti še v Google Earth, zaradi česar ta način vsekakor ni primeren za transformiranje in dodajanje večjega števila točk. Je pa uporaben za širšo javnost, katero zanimajo le položaji manjšega števila točk, čemur je Geopedia v osnovi tudi namenjena.

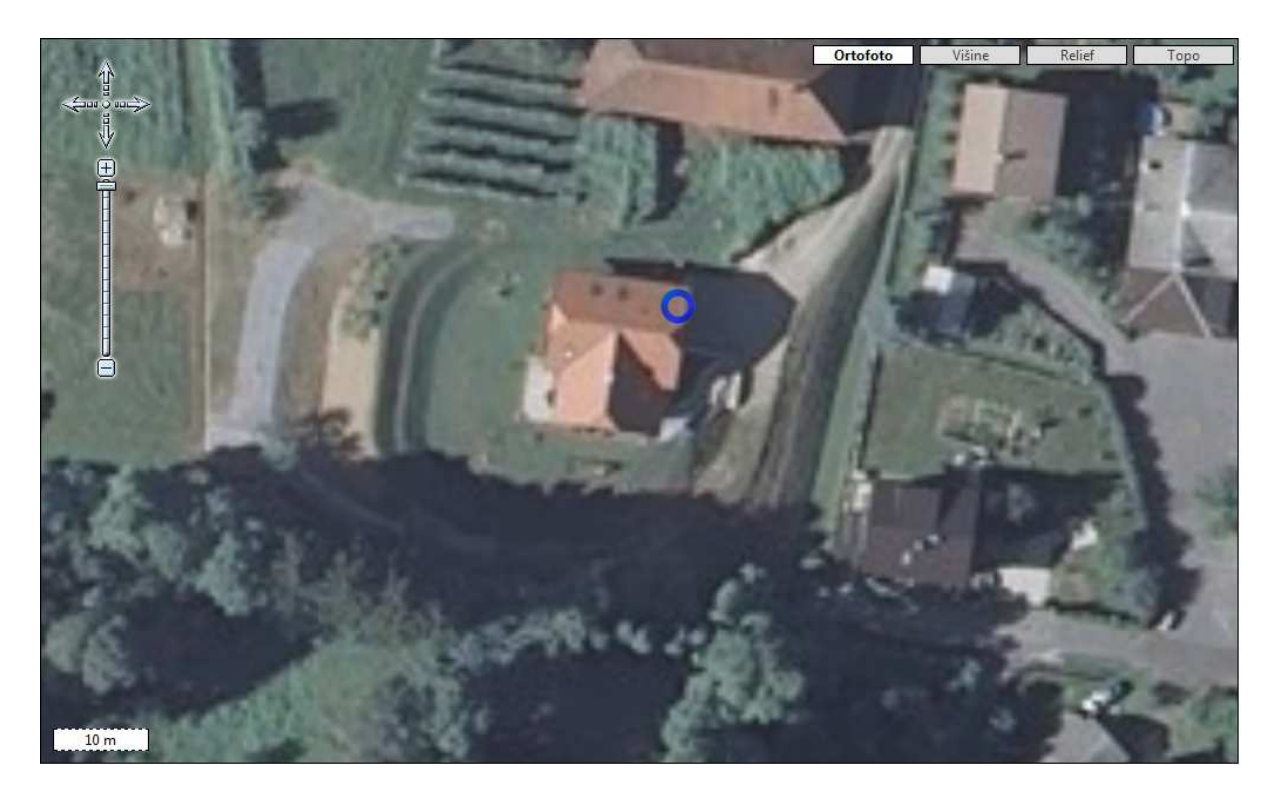

Slika 6: Geopedia - Z modro barvo je označena lokacija točke, ki sem jo poimenoval ETRS2

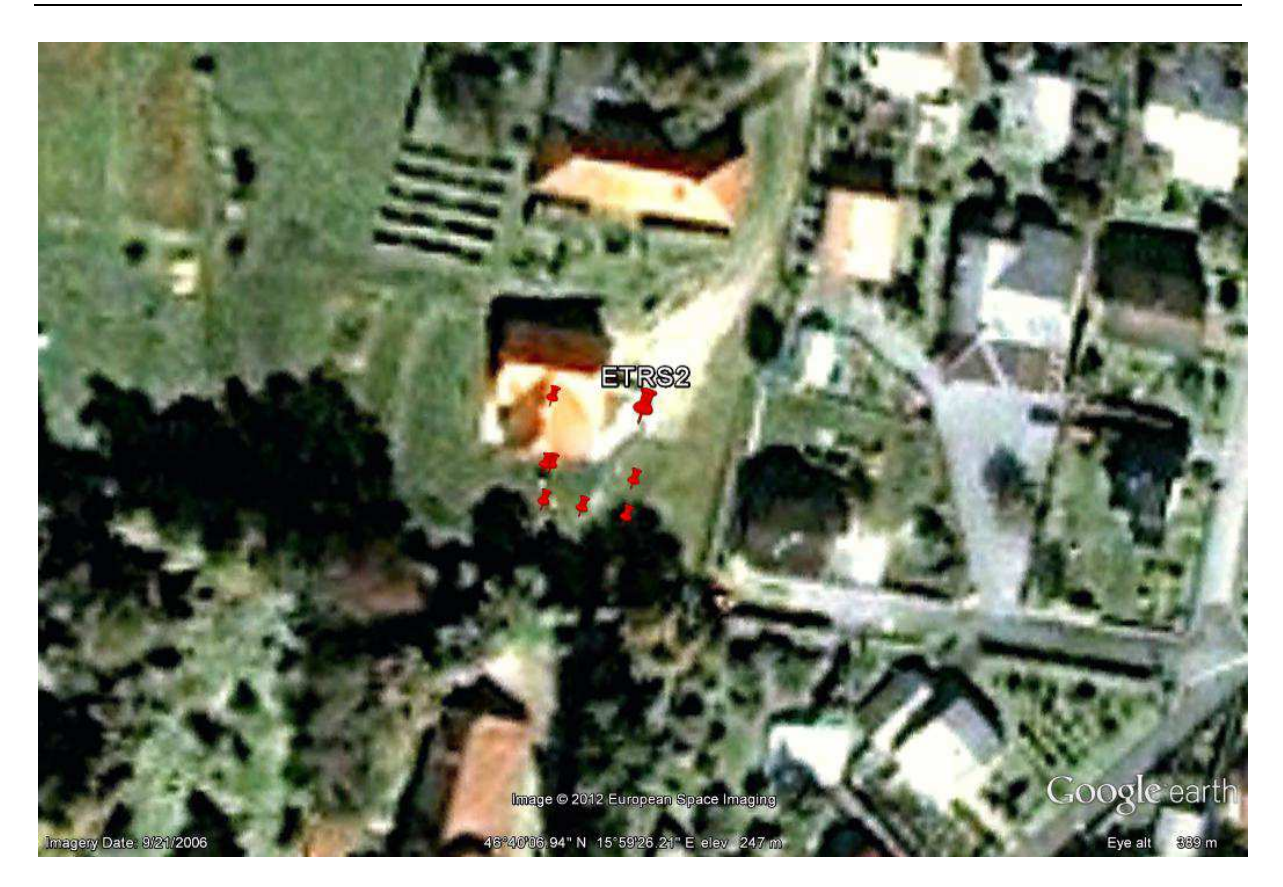

Slika 7: Google Earth - označene so obodne točke stanovanjske hiše (točka ETRS2 predstavlja isto točko kot je označena na Sliki 6)

## **7.5 Pretvorba v ArcMap-u**

ESRI ArcGIS je geografski informacijski sistem (GIS) za delo s kartami in prostorskimi podatki. ArcMap je glavna sestavina ArcGIS ESRI zbirke programov za obdelavo prostorskih podatkov, ki se uporablja predvsem za ogled, urejanje, ustvarjanje in analizo teh podatkov. Omogoča raziskovanje podatkov v zbirki ter izdelavo kart.

Zaradi lažjega vnosa sem koordinate točk prej prenesel v Excel datoteko. Za pretvorbo koordinat v shapefile sem uporabil ArcMap-ov ukaz ''Add XY Data''. Označiti je potrebno, v katerih stolpcih v Excelu se nahajajo podatki (koordinate), ter izbrati, v kateri projekciji in koordinatnem sistemu so ti podatki. Ker te projekcije ni v programu, sem jo vnesel sam.

Vnešeni parametri:

- oznaka: ETRS98/TM (transverzalna Mercatorjeva projekcija),
- referenčna ploskev (Spheroid): elipsoid GRS80,
- polos a: 6.378.137,00000 m,
- polos b: 6.356.752,31414 m,
- številka cone (zone number): 5,
- širina cone (zone width):  $w = 3°15'$ ,
- geografska širina izhodiščne paralele (Latitude of projection origin): ϕ<sup>0</sup> **=** 0 °,
- modul projekcije (Scale factor):  $m_0 = 0,9999$ ,
- navidezni pomik proti severu (False northing):  $f_N$  = -5 000 000,00 m,
- navidezni pomik proti vzhodu (False easting): f<sub>E</sub> = 500 000 m,
- geografska dolžina srednjega meridiana cone (Central meridian):  $\lambda_0 = 15$  °.

Ko vnesemo vse potrebe podatke, se nam točke prikažejo na zaslonu, vendar pa še niso v obliki shapefile-a (Slika 8). Z desnim klikom na ''layer'' (plast) podatkov, ki je izpisan na levi strani zaslona, se nam prikažejo različne možnosti. Pod možnostjo data sem izbral funkcijo ''Export Data'' in jo uporabil za uvoz podatkov v shapefile. Da dobimo iz tega shapefile-a KML-datoteko, je potrebno uporabiti orodje ''Layer to KML'', ki ga najdemo v ArcToolBox-u. V to orodje preprosto vstavimo shapefile, ki bi ga radi pretvorili v KML in potrdimo izbiro. Izdelan KML sem uvozil v Google Earth in ugotovil, da se tudi tako transformirane točke ne ujemamo s podobo v Google Earth-u (Slika 9). Glede na podobo ležijo prav tako jugovzhodno.

20 Holc, V. 2012. Različne možnosti vključevanja lokalnih prostorskih podatkov v Google Earth. Dipl. nal. – UNI-B. Ljubljana, UL, FGG, Oddelek za geodezijo, Geodezija in geoinformatika.

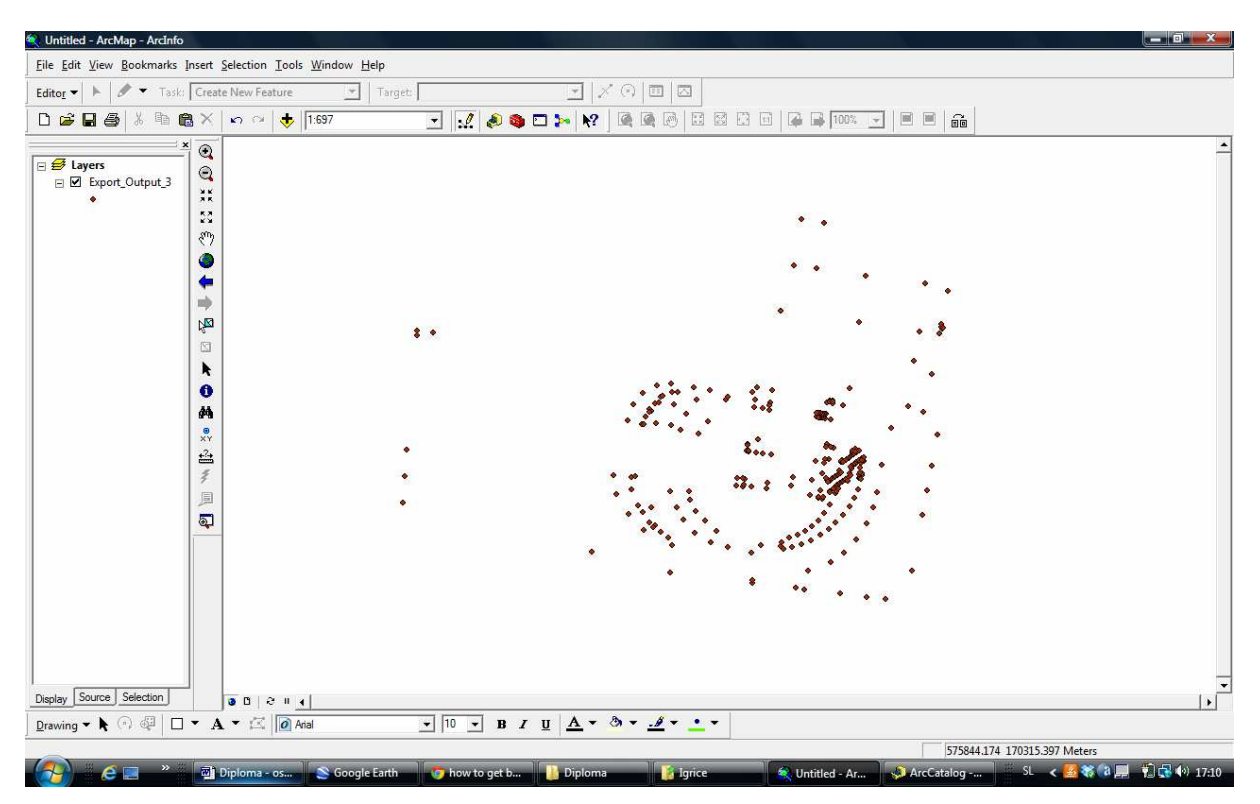

Slika 8: Položaj točk, prikazan v programu ArcMap.

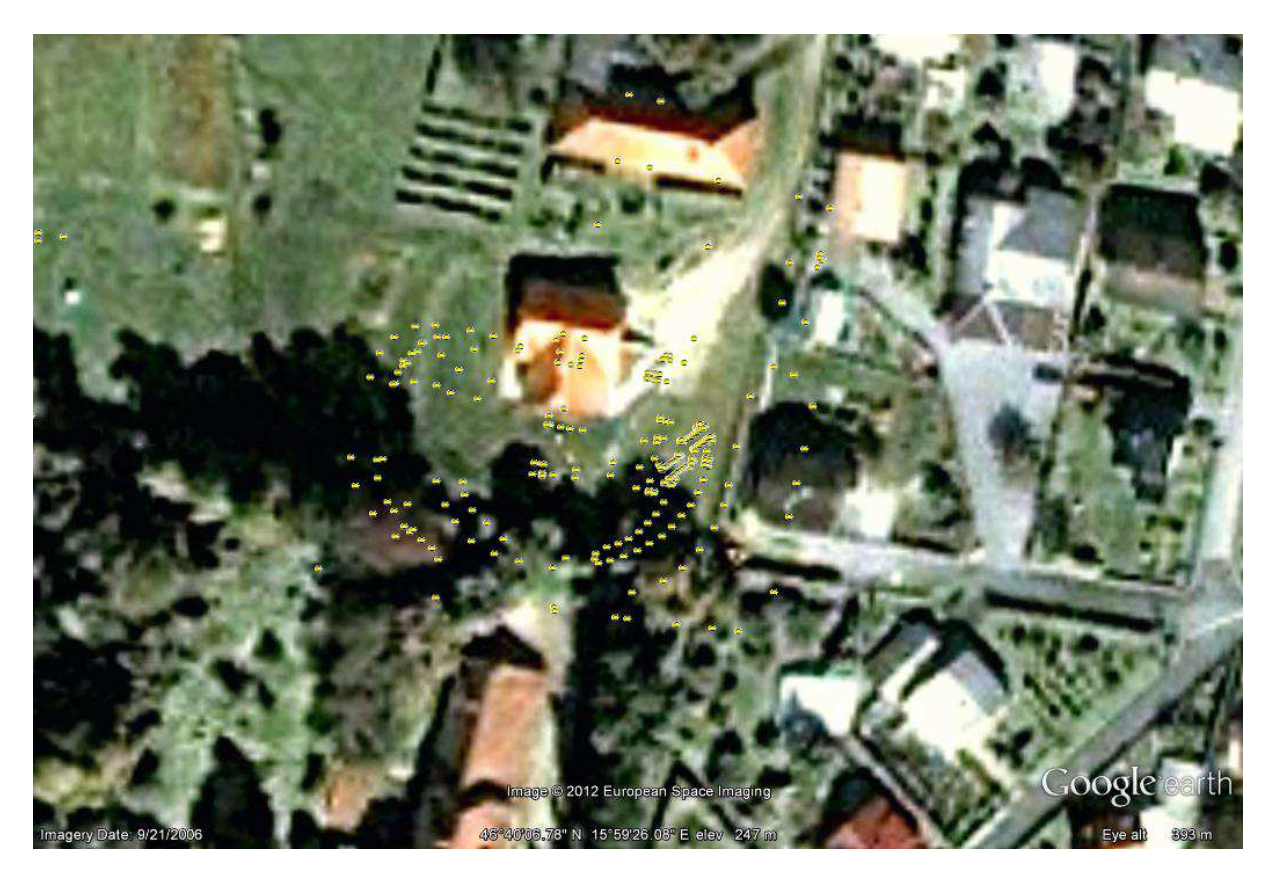

Slika 9: KML iz shapefile-a, vključen v Google Earth.

## **7.6 Druge pretvorbe**

## **7.6.1 Uporaba spletnih programov in aplikacij**

Moje izkušnje z že navedenimi programi in aplikacijami so bile slabe. Program shp2kml je sicer uporaben, a glede na to, da ima ArcGIS že vgrajeno možnost pretvarjanja shapefile-ov v KML se mi ne zdi smiselno, da bi uporabniki datoteke pretvarjali z tem programom. Uporaben je, če nimamo dostopa do programa ArcGIS, seveda pa je v tem primeru potrebno imeti kot vhodno datoteko že georeferenciran shapefile v znani projekciji in koordinatnem sistemu.

Če nimamo dostopa do programa ArcGIS, se je bolje poslužiti programa MapWindow GIS (Slika 10) z Shape2Earth dodatkom, ki nam ponuja praktično iste možnosti kot ArcGIS, vsaj kar se tiče izdelave KML-datotek iz shapefile-ov.

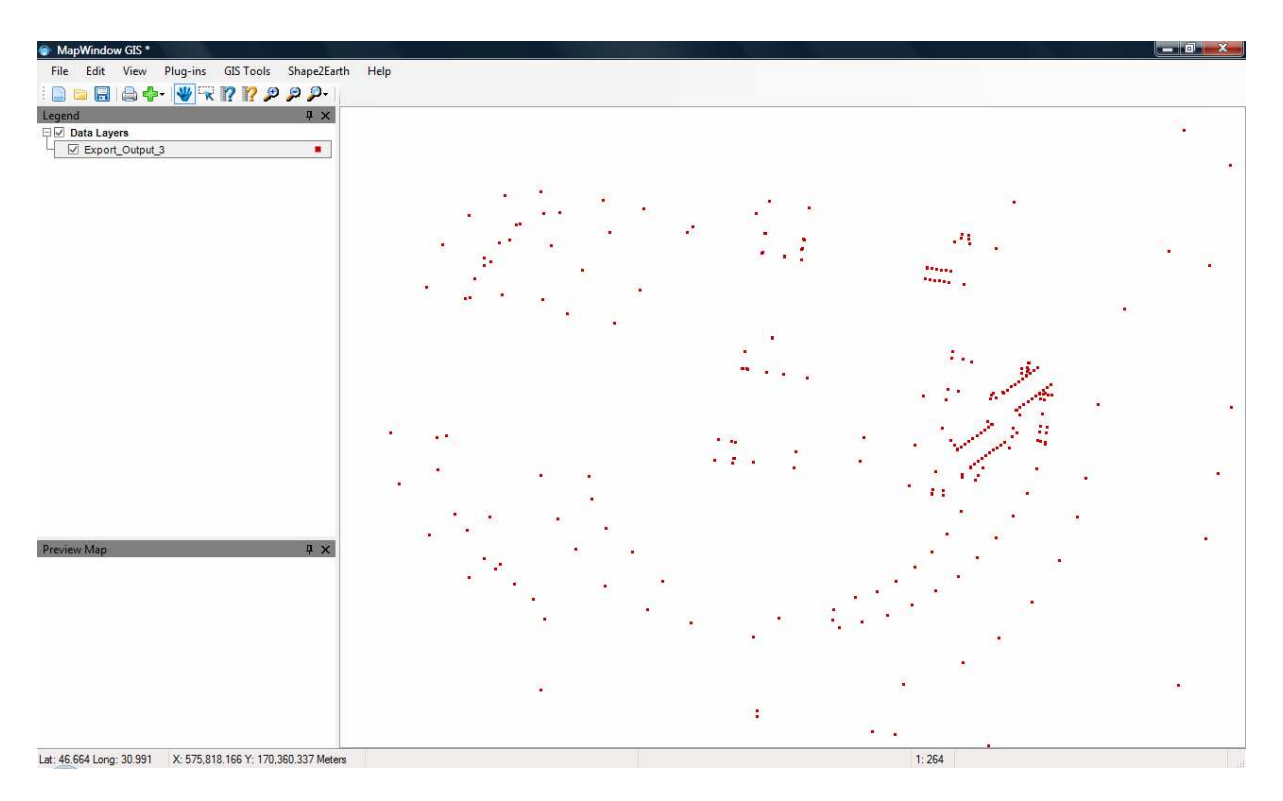

Slika 10: Točke, predstavljene v programu MapWindow GIS

Na strani http://www.mkx.si/geoconv/ najdemo pretvornik med različnimi koordinatnimi sistemi. Slabost je, da je potrebno vsako posamezno koordinato vnašati ročno. Program za pretvorbe uporablja cs2cs spletno aplikacijo (http://cs2cs.mygeodata.eu/), s katero je možno pretvarjati večje število koordinat naenkrat ter izbirati med zelo velikim številom koordinatnih sistemov. cs2cs je uporabniku prijaznejša oblika t.i. Proj.4 (http://trac.osgeo.org/proj/), ki je v bistvu nekakšna knjižnica kartografskih projekcij in vsebuje kode za transformacije med koordinatnimi sistemi in projekcijami. V cs2cs se nam te kode ob izbiri koordinatnega sistema ali projekcije izpišejo in jih je možno tudi spreminjati.

Podobno uporabna kot zgornji pretvornik je tudi aplikacija na strani http://www2.arnes.si/~gljsentvid10/krugeoz3.htm, ki pa omogoča le pretvorbo Gauss-Krügerjevih koordinat v geografske na elipsoidih Bessel in WGS84.

Za program csv2kml nisem našel uporabe. V poštev bi prišel, če bi imel veliko število točk, ki bi jih hotel uvoziti v zapis KML, vendar bi te morale biti že predhodno v Google Earth-ovem koordinatnem sistemu.

## **7.6.2 Prednosti in slabosti spletnih programov in aplikacij**

Največja prednost omenjenih spletnih aplikacij in programov za pretvorbe koordinat ipd. je vsekakor to, da so ti odprtokodni (open source). To omogoča razvoj programa, saj lahko uporabniki sami spreminjajo kodo in posledično program, si ga prilagodijo in ga delijo z drugimi uporabniki na spletu. Vendar pa je ta odprtokodnost hkrati tudi problem, saj lahko program spreminja in uporablja vsak. Nikjer pa ni zagotovila, da program deluje pravilno in tako ne moremo biti nikoli prepričani, da so dobljeni rezultati pravilni.

Te programe izdelujejo uporabniki iz vseh področij (ne samo geodezije) in morda tudi nimajo zadosti strokovnega znanja in kompetenc, ki so potrebne, da bi bil program uporaben tudi za geodetske namene. Večinoma velja tudi obratno, da se inženirji geodezije, ki imajo strokovno znanje, ne spoznajo na programiranje oz. obvladajo le osnove, ki pa vsekakor niso dovolj za izdelavo kompleksnejših programov. Še en problem odprtokodnih programov je ta, da ponavadi ni opisano, kako in na katerih osnovah program deluje. Posledično brez pregleda kode ni možno ugotoviti, kakšni postopki in parametri so v programih uporabljeni za pretvorbe, kar za povprečnega uporabnika ni pomembno, za geodezijo pa seveda je.

Velika večina teh programov je mednarodnih in posledično neposredno ne vsebujejo oziroma ne podpirajo pretvorb iz starega slovenskega državnega koordinatnega sistema. Zaradi teh razlogov si za potrebe geodetskih nalog zelo težko pomagamo z njimi. Pri uporabi teh moramo biti pazljivi in ne slepo verjeti vsem pretvorjenim koordinatam, ki nam jih vrne program.

# **8 ZAKLJUČEK**

Možnosti za pretvorbo podatkov za potrebe uvoza v Google Earth je vsekakor veliko. Razmah spleta je povzročil veliko dostopnost prostorskih podatkov praktično vsakemu in posledično so se začeli pojavljati tudi programi in aplikacije za manipuliranje s temi podatki. Problem je, da le redki od teh ustrezajo kriterijem in natančnostim, ki jih zahteva geodezija. V bistvu gre pri preoblikovanju podatkov le za vprašanje, kako te podatke preoblikovati v format KML, ki je v bistvu edini format, ki ga Google Earth prepozna.

Google Earth je sicer uporaben in uporabniku prijazen program, katerega primarna funkcija pa ni vklop lokalnih podatkov, zajetih na terenu. Predvsem seveda ni namenjen vklapljanju detaljnih točk in mejnikov; lahko pa bi se vklopile recimo točke vodovoda ali kaj podobnega. Uporabniki, ki bi jih to zanimalo, bi lahko tako preverili, ali vodovod poteka čez njihovo parcelo ipd.

Da Google Earth ni namenjen vklopu lokalnih podatkov, zajetih na terenu, je vidno iz primerov, ko vklopljeni podatki odstopajo za 10 metrov od podobe, kar nam pove, da je Google Earth-ova natančnost preslaba za kaj drugega kot grobo upodobitev položaja. Če hočemo, da vklopljeni podatki sovpadajo z podobami, je potrebno uvoziti natančneje georeferencirane podobe. Tega se geodeti verjetno ne bodo posluževali, saj so v uporabi strokovni programi (npr. že omenjena GEOS in GeoPro), ki omogočajo tako upodobitev kot tudi druge funkcije, pomembne za geodetsko stroko.

Zaključim lahko, da vsi ti spletni programi in aplikacije niso uporabni za potrebe geodezije, lahko pa pomagajo povprečnemu uporabniku, da pretvori nek podatek in ga upodobi ter umesti v prostor (ga ''postavi na Zemljo''). Ima pa Google Earth vsekakor potencial, da ob ustrezni strokovni podlagi in nadaljnem razvoju postane nekakšna globalna zbirka podatkov, kjer bi lahko prikazovali vse prostorske podatke, od celotne Zemlje in reliefa do najbolj lokalnih.

## **9 VIRI**

Berk, S., Radovan, D., Stopar, B. 2008. Stari in novi državni horizontalni koordinatni sistem ter stara in nova državna kartografska projekcija. Splet, http://ebookbrowse.com/nova-drzkarto-projekcija-pdf-d183199722 (30.8.2012)

van Exel, M., Dias, E., Fruijtier, S. The impact of crowdsourcing on spatial data quality indicators. Splet, http://www.giscience2010.org/pdfs/paper\_213.pdf (10.9.2012)

http://cs2cs.mygeodata.eu/ (4.8.2012)

http://freegeographytools.com/2007/importing-spreadsheet-data-into-google-earth (29.7.2012)

http://portal.geopedia.si/ (27.7.2012)

http://serc.carleton.edu/eyesinthesky2/week10/intro\_importing\_data.html (27.7.2012)

http://v1.geopedia.si/ (27.7.2012)

http://www2.arnes.si/~gljsentvid10/krugeoz3.htm (5.8.2012)

http://www.google.com/earth/index.html (26.7.2012)

http://www.google.com/earth/outreach/tutorials/importgis.html (30.7.2012)

http://www.mapwindow.org/ (30.7.2012)

http://www.mkx.si/geoconv/ (4.8.2012)

http://www.protectplanetocean.org/resources/docs/IUCN\_MPA\_GEtraining\_GE\_createdata.p  $df(29.7.2012)$ 

http://www.spatial-eye.com/Engels/Spatial-Workshop-features/Spatial-Workshop-and-Google-Earth/page.aspx/50 (1.8.2012)